### **ATTENTES ENVERS L'APPRENANT MODULES AVEC FACILITATION**

**Date :** 20 août 2004

**Version :** 3.0

© SA MAJESTÉ LA REINE DU CHEF DU CANADA (2003)

# Table des matières

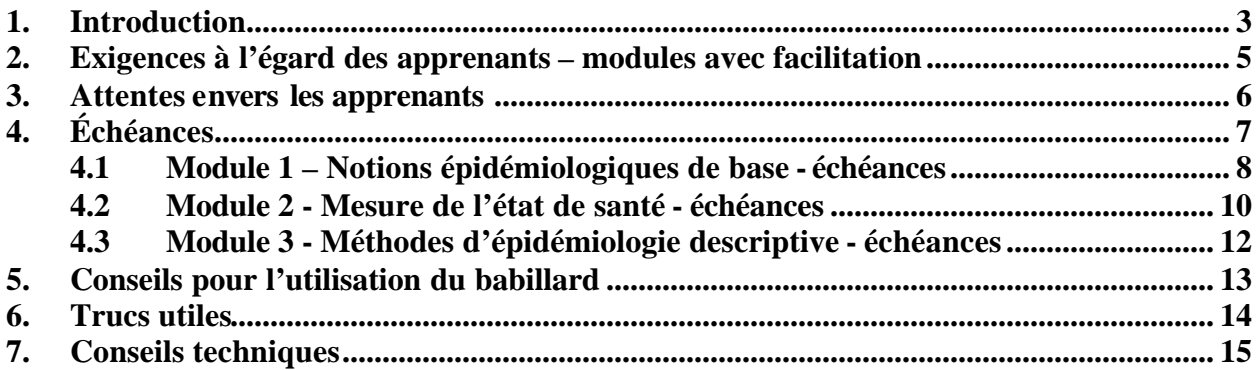

### **1. Introduction**

#### **Bienvenue au Programme de l'Amélioration des compétences en surveillance de la santé!**

Pour certains d'entre vous, votre passé d'apprenant est peut-être loin. Pour d'autres, la formation à distance est une toute nouvelle expérience. Pour permettre de bien mettre à profit cette expérience, notre guide sur les attentes envers les apprenants pour les séances avec facilitation vous préparera à être un apprenant en ligne. Vous trouverez dans le présent guide :

- $\triangleright$  un aperçu des composantes des modules d'apprentissage;
- $\triangleright$  les exigences à l'égard des apprenants et les attentes;
- $\triangleright$  les échéances pour ne pas dévier de votre route;
- $\triangleright$  des marches à suivre pour l'utilisation du babillard;
- $\blacktriangleright$  des trucs utiles.

Le cours commence avec un **Module d'initiation** obligatoire, que vous devez terminer avant de passer au premier module. Si vous avez déjà fait le module d'initiation, vous pouvez l'examiner pour mettre à jour vos connaissances. S'il s'agit de la première fois que vous faites les modules d'amélioration des compétences, vous devez terminer le module d'initiation avant de faire quoi que ce soit. Ce module vous présente la technologie d'apprentissage en ligne (environnement WebCT) et les modules d'Amélioration des compétences en surveillance de la santé. Il comprend des didacticiels, brefs mais nécessaires, qui vous donneront les notions de base dont vous aurez besoin pour tirer le maximum de ce programme. Le module d'initiation peut prendre d'une à deux heures à compléter.

Les modules d'Amélioraiton des compétences en surve illance de la santé ont tous des éléments communs :

WebCT est un environnement qui vous permet d'apprendre et d'interagir avec vos pairs et les animateurs. Il contient des sites Web qui vous serviront tout au long de votre carrière en santé publique. N'aye z aucune crainte!

**Courrier WebCT** est un système de courriel intégré aux modules d'Amélioration des compétences. Vous pouvez communiquer par courriel autant que vous le voulez avec l'animateur (dans les séances avec facilitation seulement) ou avec les autres apprenants de votre équipe.

Le **Pré-test\*** vous aide à réfléchir à l'information présentée dans le module. Il vous permet de vérifier vos connaissances avant de commencer le cours. Le pré-test doit être fait avant de pouvoir accéder au contenu du module.

**Chaque leçon** contient du matériel de cours et est présentée par section portant sur un sujet précis, comme les chapitres d'un livre. Vous y trouverez diverses méthodologies (p. ex. hyperliens, définitions, entrevues) sur les plans pratique et théorique. Les leçons sont composées d'e**xercices d'apprentissage,** d'**activités de discussion sur babillard** et d'**auto-évaluations**.

Dans les séances avec facilitation, ces activités vous aideront à vérifier vos connaissances et à donner à l'animateur l'occasion d'observer votre apprentissage.

Les **exercices d'apprentissage** sont des activités qui portent sur le contenu présenté dans le module. Ces exercices sont faits comme vous feriez tout autre document sur papier. Dans les séances avec facilitation, les exercices sont soumis et une note leur est accordée. Dans les séances sans facilitation, les exercices servent plutôt à réfléchir et ne sont donc pas notés. Nota : les leçons n'ont pas toutes des exercices d'apprentissage.

Les **activités de discussion sur babillard** vous donne l'occasion de communiquer avec d'autres apprenants. Cette conférence entre ordinateurs asynchrones est un système de messagerie dispensé par ordinateur qui permet aux participants d'afficher des messages textuels dans un espace de discussion commun. On le nomme babillard puisqu'il fonctionne à peu près de la même manière qu'un babillard traditionnel. Des messages peuvent y être affichés pour que les autres puissent les lire et y répondre.

Le **post-test\*** vous permettra d'évaluer votre connaissance des documents didactiques une fois que vous aurez terminé le module.

Après chaque leçon, vous pourrez remplir une **auto-évaluation\*** pour évaluer votre compréhension du sujet. Vous n'avez pas à soumettre votre auto-évaluation.

\*Vous recevrez automatiquement les résultats de vos pré-tests, post-tests et auto-évaluations.

Rappelez-vous que vous faites partie d'une ÉQUIPE pendant ce programme d'apprentissage – communiquez avec les autres apprenants au moyen du babillard ou de Courrier WebCT!

### **2. Exigences à l'égard des apprenants – modules avec facilitation**

**Pour réussir chaque module avec facilitation, vous devez faire ce qui suit :**

#### *Liste des exigences*

 $\checkmark$  Remplir le MODULE D'INITIATION.

 $\checkmark$  Respecter les ÉCHÉANCES SUR HUIT SEMAINES. (Vous trouverez les échéances de chaque module à la section 4.)

 $\checkmark$  Faire le PRÉ-TEST.

Nota : Vous ne pouvez accéder au contenu du module sans avoir fait le pré-test.

 $\checkmark$  Participer à toutes les TÉLÉCONFÉRENCES prévues.

Il y en a habituellement une au commencement, et il peut y en avoir d'autres – vérifier votre courrier WebCT pour l'horaire de votre équipe.

 $\checkmark$  Obtenir la note de 9 ou 10 pour TOUS les EXERCICES D'APPRENTISSAGE. Si vous obtenez un 8, vous devez développer et réécrire vos réponses ou bien les compléter en vous inspirant des commentaires de votre animateur. Votre réponse révisée sera notée et elle sera considérée comme votre nouvelle note.

¸ Afficher des réponses aux ACTIVITÉS DE DISCUSSION SUR BABILLARD et répondre à au moins deux commentaires d'autres apprenants (vous pouvez répondre deux fois au même apprenant ou à deux apprenants différents).

 $\checkmark$  Faire le POST-TEST.

 $\checkmark$  Remplir le SONDAGE après avoir terminé le post-test.

 $\checkmark$  Remplir le FORMULAIRE DE COMMENTAIRES POUR L'ANIMATEUR.

### **3. Attentes envers les apprenants**

SOYEZ RÉALISTE. Assurez-vous que vous avez le temps, l'énergie et les ressources pour participer au module. Suivez les échéances fournies. (Voir section 4).

PARTICIPEZ AUX TÉLÉCONFÉRENCES PRÉVUES. C'est le moment d'écouter, de discuter et d'apprendre les uns des autres en temps réel. Surveillez le babillard et votre Courrier WebCT pour des annonces.

Apprenez à utiliser COURRIER WebCT MAIL et le BABILLARD. La communication est essentielle dans l'apprentissage à distance. Il s'agit des deux principaux moyens de communication des apprenants.

RESTEZ EN CONTACT avec votre animateur. Si vous avez des problèmes ou des questions, communiquez avec ce dernier. En faisant cela, vous vous aiderez et vous aiderez aussi le reste de votre équipe.

LISEZ LA CORRESPONDANCE et répondez-y rapidement et avec courtoisie.

Faites attention aux ÉCHÉANCES. De cette façon, vous pouvez garder le rythme prévu pour les modules et suivre votre équipe.

RÉFLÉCHISSEZ à la manière dont vous appliquerez les leçons à votre travail. Partagez ces idées avec les membres de votre équipe au moyen du BABILLARD et de COURRIER WebCt pour créer une communauté d'apprenants à l'échelle du Canada. Il s'agit d'une occasion excitante de tisser des liens avec d'autres professionnels de première ligne de la santé publique de tout le Canada!

FAITES l'auto-évaluation à la fin de chaque leçon pour examiner ce que vous avez appris.

## **4. Échéances**

Ces échéances servent de guide pour vous aider à garder le rythme et maintenir le cap afin de terminer le module dans les huit semaines prévues. Vous pouvez imprimer une copie de l'échéance du module et l'utiliser pour suivre votre progrès.

Un des avantages de la formation a distance est que vous pouvez travailler *où* vous voulez, *quand* vous voulez et *à votre propre rythme*. Même si vous vous sentez seul au monde dans le cyberespace pendant que vous travaillez à un module, *vous faites partie d'une équipe*. D'autres apprenants font le module avec vous. Un élément essentiel de l'apprentissage est la discussion avec les membres de votre équipe et l'animateur. Les activités de discussion sur babillard sont plus riches lorsque tout le monde travaille au même rythme. Il est difficile (sinon impossible) de se joindre aux discussions si on n'a pas encore lu la documentation sur la leçon. Il est également difficile de profiter de la discussion si on devance trop les autres membres de l'équipe.

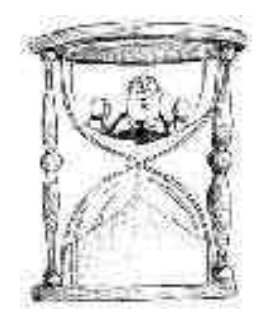

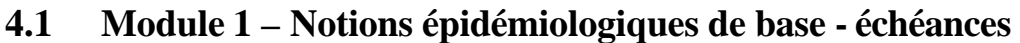

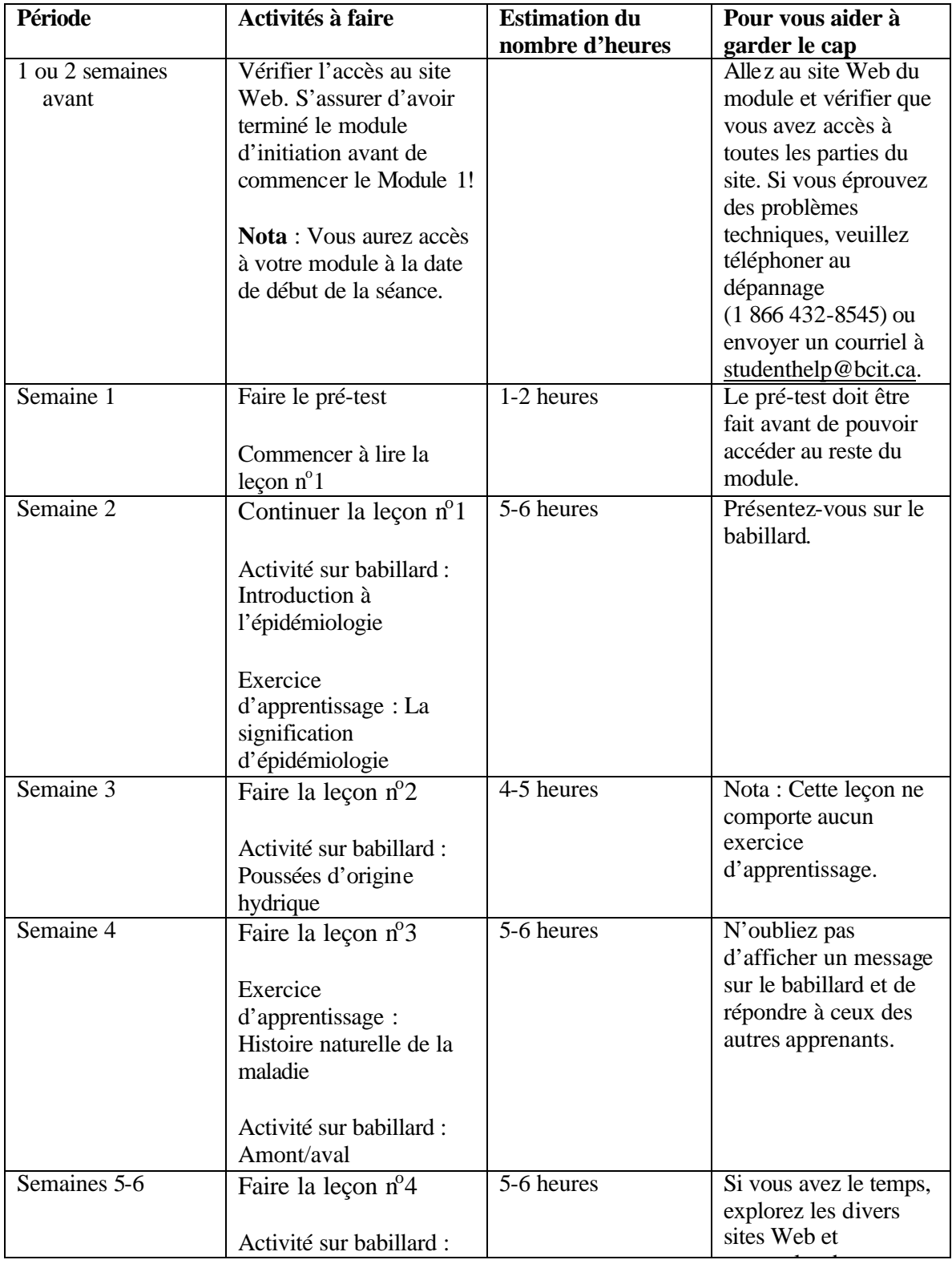

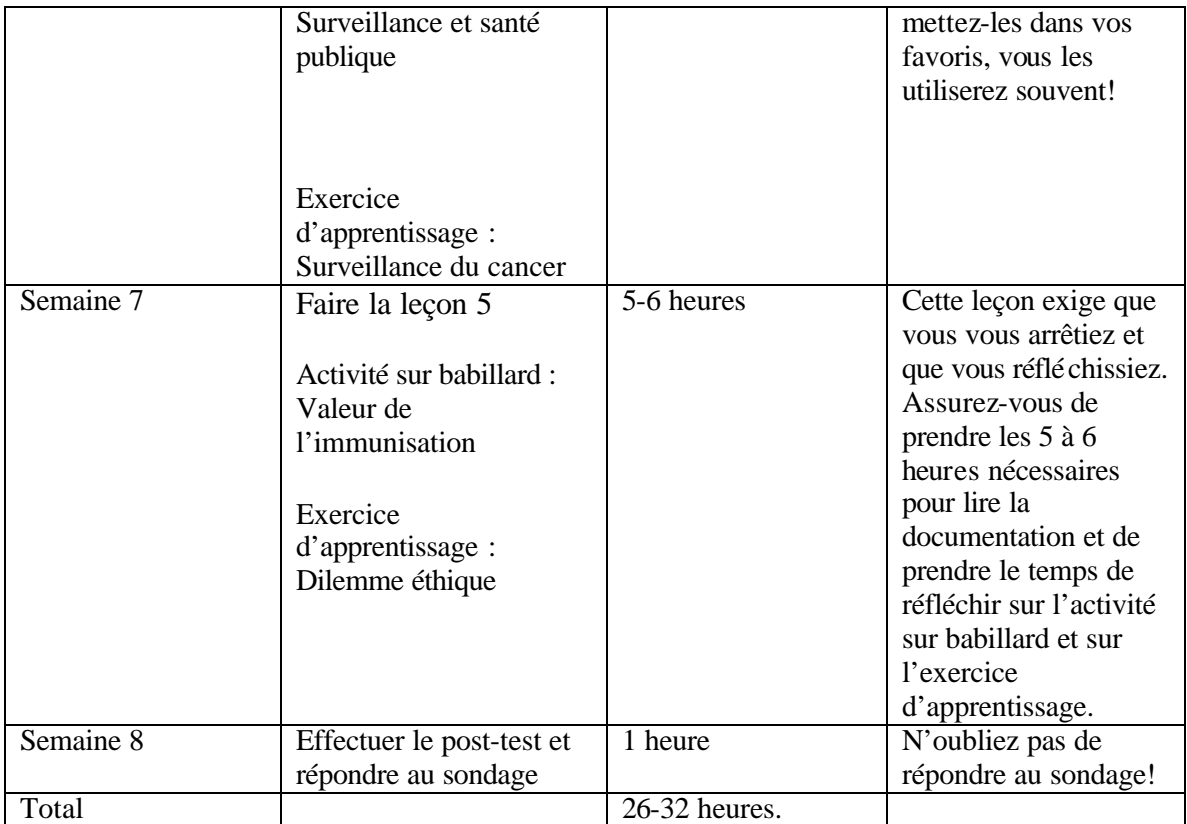

# **4.2 Module 2 - Mesure de l'état de santé - échéances**

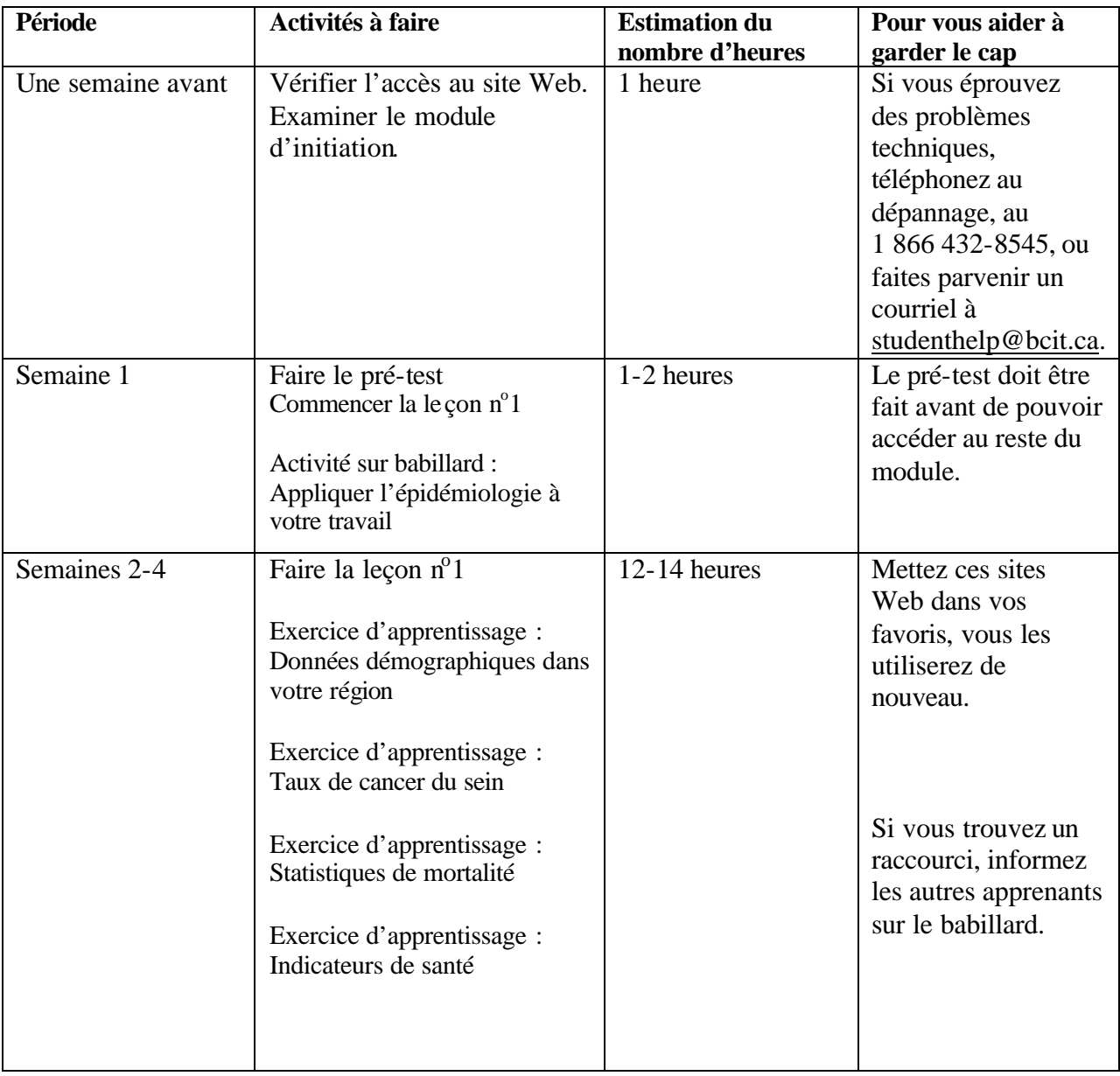

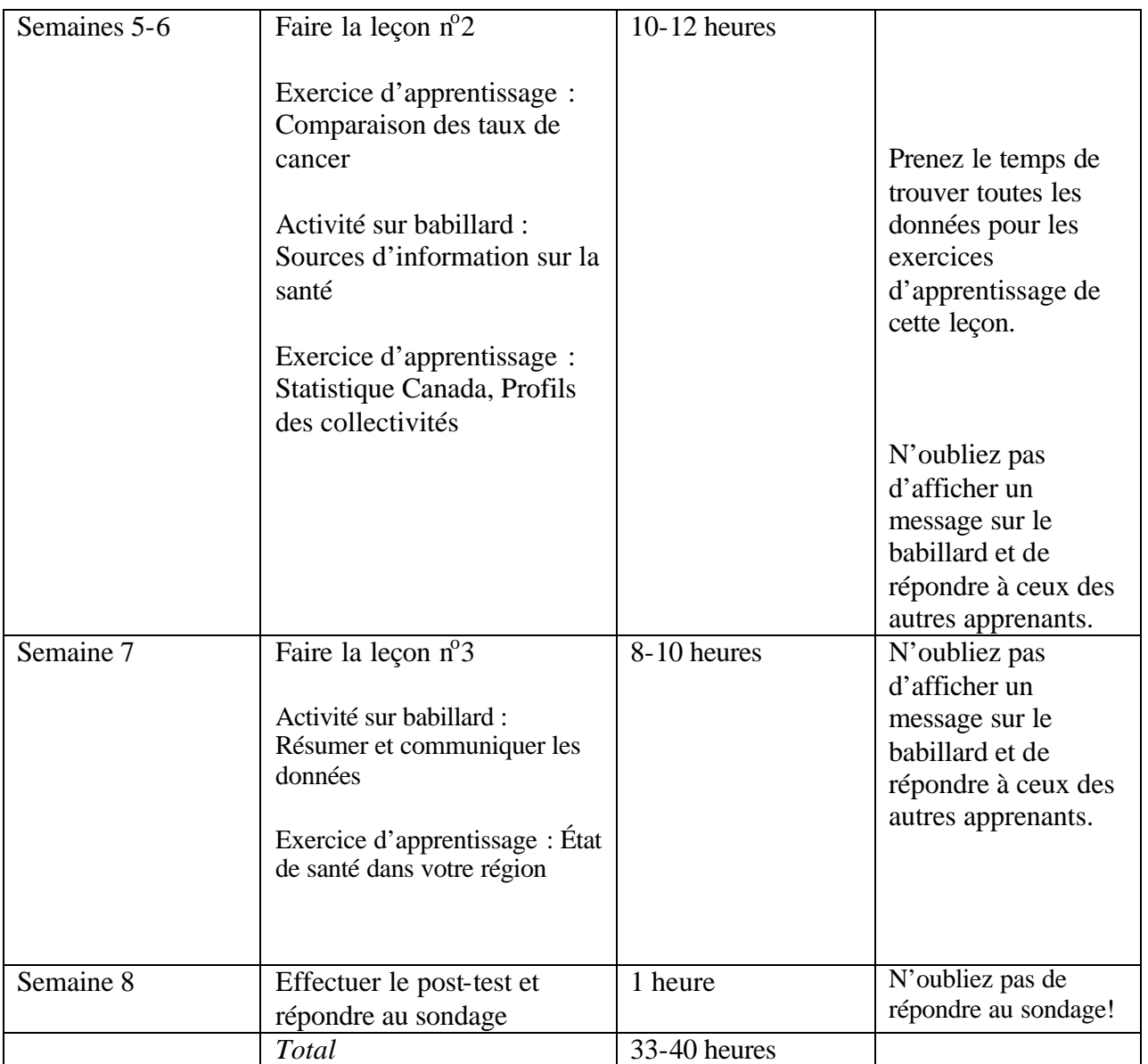

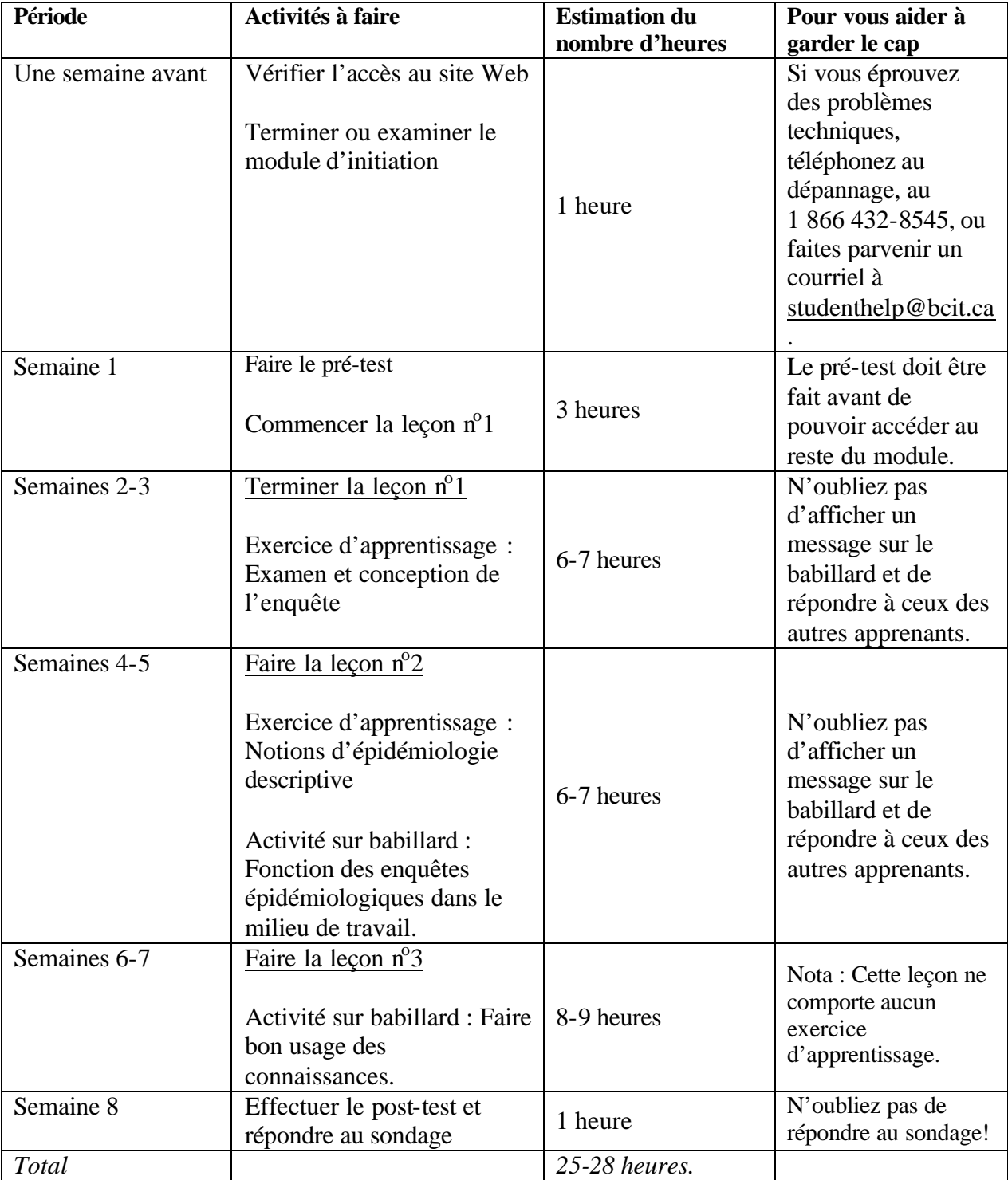

# **4.3 Module 3 - Méthodes d'épidémiologie descriptive - échéances**

### **5. Conseils pour l'utilisation du babillard**

L'activité de discussion sur babillard vous offre l'occasion unique de partager des idées et des expériences sur la pratique actuelle de la santé publique avec d'autres praticiens de la santé publique de tout le pays.

La discussion a lieu principalement entre les membres de l'équipe. Le rôle de l'animateur consiste à surveiller la discussion et à faciliter le processus. Tous les apprenants ont accès aux messages affichés sur le babillard.

Chaque apprenant doit afficher des réponses pour chaque question de la discussion. Il peut s'agir de vos réactions concernant le scénario ou de votre description d'une activité pertinente en matière de santé publique qui se rapporte aux principes énoncés dans la leçon d'un module. Nota : vous devez afficher au moins un message par question pour compléter avec succès les activités de discussion sur babillard.

Chaque apprenant doit aussi répondre aux commentaires d'autres apprenants. Vous pouvez ajouter un commentaire concernant les points soulevés par vos collègues ou fournir une illustration tirée de votre propre expérience ou contexte. Les divergences d'opinions sont les bienvenues; un bon nombre de sujets se prêtent bien aux discussions sur le pour et le contre.

Les réponses doivent fournir une pensée générale et contenir plusieurs phrases. Nota : vous devez répondre à au moins deux messages affichés sur la babillard par les membres de votre équipe pour réussir avec succès l'activité sur babillard.

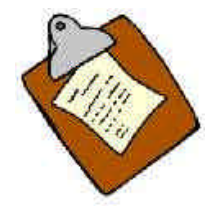

### **6. Trucs utiles**

- 1. Il est essentiel de consulter régulièrement le babillard et Courrier WebCT. Ce sont les principaux moyens de communication entre vous, l'animateur et les membres de votre équipe. Les messages affichés partout sur le babillard sont accessibles par toute l'équipe, y compris l'animateur et le personnel de soutien. Utilisez l'option «Réponse privée » pour que seule la personne qui a écrit le message auquel vous répondez reçoive votre réponse.
- 2. Les messages se trouvant sur Courrier WebCT ne sont vus que par les personnes que vous avez choisies (comme avec votre courriel habituel). Consultez régulièrement la section principale du babillard (au moins deux fois par semaine) pour voir les nouvelles de l'équipe et les annonces. La section «Notes », nommée «Café », sera l'endroit où votre équipe et vous pourrez communiquer de façon décontractée et apprendre à vous connaître à l'extérieur de la «salle de classe ».
- 3. Le reste du babillard est destiné aux activités visant à favoriser la discussion. Chaque activité a son propre dossier. Cela présente de façon détaillée les activités auxquelles vous devez participer. Utilisez la fonction « Répondre » à partir de cette entrée lorsqu'il s'agit de votre première réponse pour chaque activité. Il est plus facile de suivre la discussion lorsque le babillard est organisé de cette manière.
- 4. Vous devez répondre **une fois** au message initial de l'activité et aussi à au moins **deux**  autres messages. Cela signifie que vous avez la responsabilité d'afficher trois messages par dossier d'activité. Il s'agit d'une condition essentielle à la réussite du module.
- 5. Le babillard est une occasion unique de communiquer et de partager vos connaissances et expériences avec les membres de votre équipe venant de partout au Canada. Votre animateur encouragera les discussions au besoin, mais la majeure partie de la discussion viendra de vous et de vos collègues. N'oubliez pas – on pourrait passer à côté de quelque chose d'important si vous ne vous faites pas entendre!

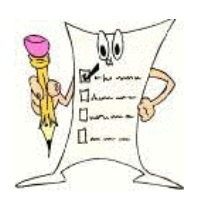

### **7. Conseils techniques**

Si vous éprouvez des problèmes techniques, téléphonez au dépannage, au 1 866 432-8545, ou faites parvenir un courriel à studenthelp@bcit.ca

Pour éviter de perdre votre travail, utilisez votre logiciel de traitement de texte (p. ex. WordPerfect, MS Word) pour rédiger des réponses textuelles pour les activités sur babillard et les exercices d'apprentissage. Sauvegardez vos fichiers. Pour les exercices d'apprentissage, on vous demandera de télécharger votre fichier, et pour les activités sur babillard, vous pouvez simplement couper et coller vos documents à partir de votre logiciel de traitement de texte.

#### **Pour COPIER et COLLER sur le babillard :**

- A) Pour sélectionner et mettre le texte en surbrillance, cliquez à gauche du segment que vous voulez copier. Continuez à appuyer sur le bouton de la souris tout en déplaçant votre curseur vers la fin du segment à copier.
- B) Relâchez le bouton de la souris. Vous pouvez SOIT utiliser le menu déroulant « Édition » au haut de la page et clique r sur « Copier » SOIT appuyer simultanément sur les touches CTRL et « c ». Ces deux options vous permettront de copier le texte choisi dans un presse-papiers, une sorte de mémoire.
- C) Passez maintenant au formulaire de réponse du babillard ou de l'exercice d'apprentissage. Cliquez à l'endroit où vous voulez placer votre réponse. Vous devez ensuite SOIT utiliser le menu déroulant « Édition » et cliquer sur COLLER, SOIT appuyer simultanément sur les touches CTRL et « v ». Le segment copié sera collé à ce nouvel endroit.

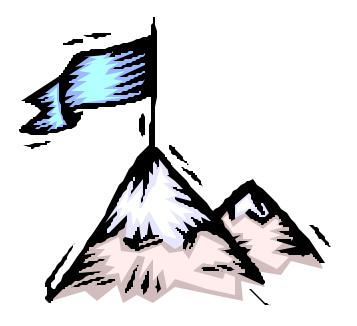